## **Panel Zahnbewegung**

Handelt es sich beim 3D-Datensatz um ein Befund, zu dem eine vom Ausgangszustand abweichende Planungssituation vorhanden ist, kann im Panel Zahnbewegung zwischen beiden gewechselt werden. Je nach Modul kann dies ausschließlich Visualisierungszwecken dienen (z.B. Modul [V.T.O.3D\)](https://onyxwiki.net/doku.php?id=vto3d) oder auch unterschiedliche Situationen für Planungsaufgaben (z.B. Modul [Bonding Trays 3D\)](https://onyxwiki.net/doku.php?id=bonding_trays_3d) und Befundexport (z.B. Modul [Wire\\_Bonding](https://onyxwiki.net/doku.php?id=wire_bonding_3d) [3D](https://onyxwiki.net/doku.php?id=wire_bonding_3d)):

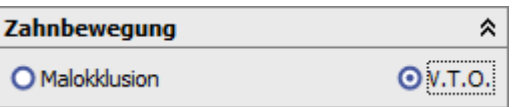

From: <https://onyxwiki.net/> - **[OnyxCeph³™ Wiki]**

Permanent link: **[https://onyxwiki.net/doku.php?id=panel\\_toothmovement](https://onyxwiki.net/doku.php?id=panel_toothmovement)**

Last update: **2018/11/27 14:44**

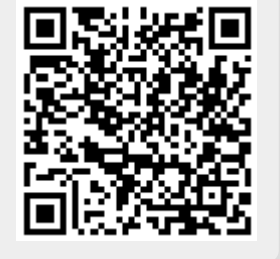